## Xello Login Instructions

Eastlake High School

## New way to access Xello

- Open LWSD.org
- Hover over the
  Students & Families
  tab and click on 6-12
  Online Curriculum

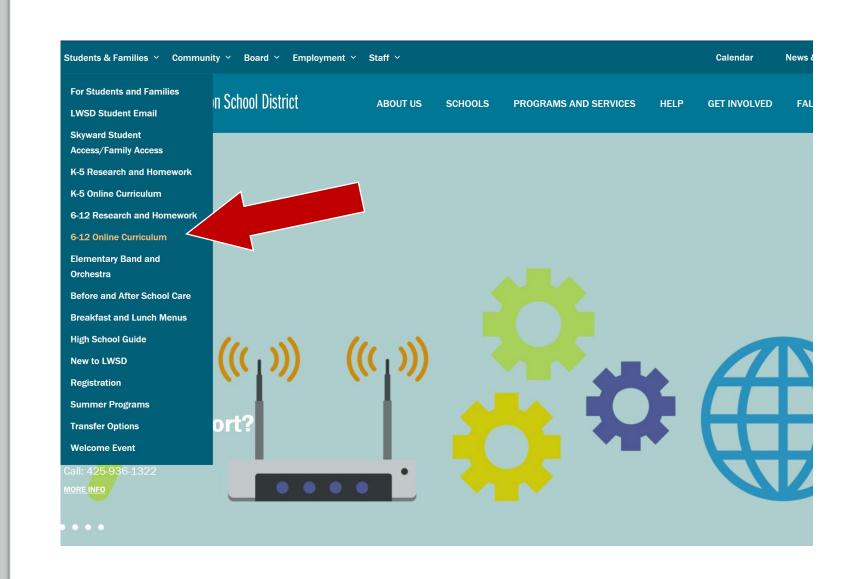

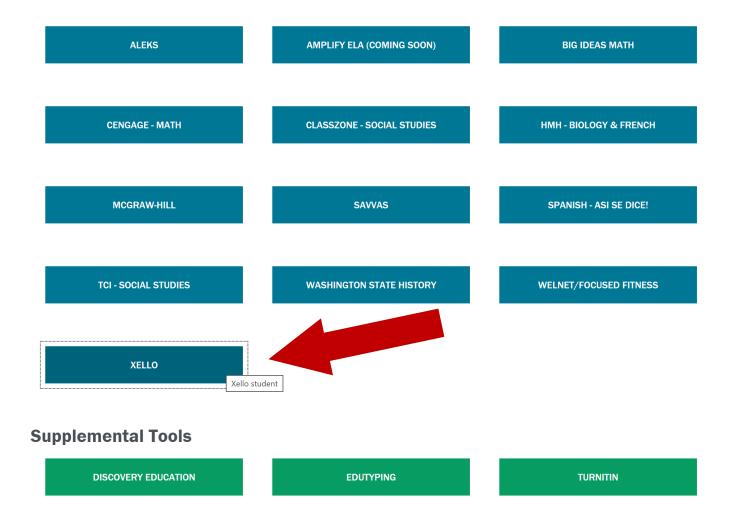

## Scroll down and click on Xello

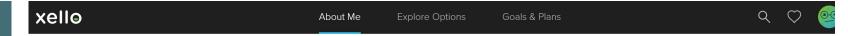

## Hey Brett!

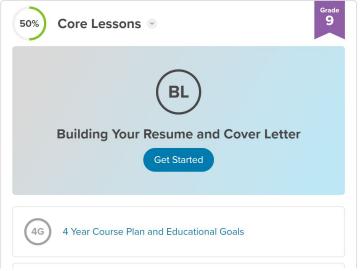

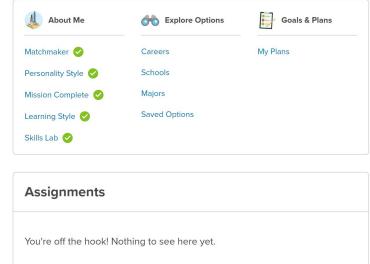

- If it is your first time logging in, it will ask you to put in your personal email address (different from your school's) for recovery purposes
- After you put it an alternative email address, your screen should look like the screenshot above